#### aliah. **CISCO**

# Cisco IP Conference Phone 7832 การเร ิ่มต ้ นฉบับย่อ

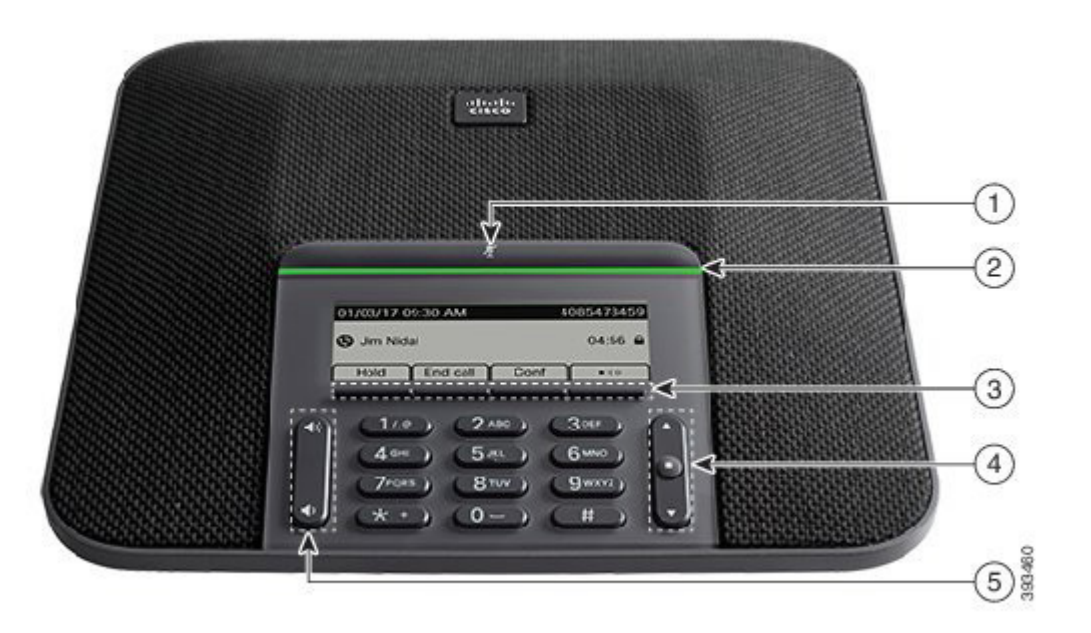

## โทรศ ัพท ์ ของคุณ

(1) แถบปวิดเส<sup>ี</sup>ยง

 $(2)$ แถบ LED

<sup>3</sup> ปุ่มซอฟต ์ ค ีย ์

 $\overline{\Theta}$  แถบการนำทางและป ่มเล ือก

 $\odot$  ปุ มระดับเส ียง

## สถานะของแถบ LED

แถบ LED จะสว่างเพ ื่อแสดงสถานะต่อไปน ี ้

- x ส ีเข ียวคงท ี่—สายท ี่ใช ้ งานอย ู่
- · สีเข⊺ียวกะพร*ิ*บ—สายเร*ี*่ยกเข ้า
- \* ส<sup>ี</sup>เข ียวเป*็*นจังหวะ–สายที่พักไว*่*
- \* ส*ี*แดงคงที<sup>่</sup>–สายที<sup>่</sup>ป ิดเส*ีย*ง

### โทรออก

ป ้ อนหมายเลขและกด โทร

#### รับสาย

กด ตกบรับ

### วางพักสาย

- 1. กด พักสาย
- ่ 2. ในการกลับสู ่สายที่ พักไว ้ ให ้ กด พูดต ่อ

## ด ูสายล่าสุดของคุณ

กด ล ่าสุด หร ือกดปุ่มนำ ทางข ึ ้ น

## ด ูรายการโปรดของคุณ

ึกด รายการโปรด หรือกดปุ มนำทางลงเพื่อดูหมายเลขโทรด ่วนของ คุณ

## เพ ิ่มบุคคลอ ื่นในการโทร

- 1. จากสายท ี่ใช ้ งานอย ู่ ให ้ กด ประชุมสาย
- 2. ใส ่หมายเลข
- 3. กด ประชุมสาย

## โอนสายให ้ คนอ ื่น

- 1. กด โอนสาย จากสายท ี่ไม่ได ้ พักสายอย ู่
- 2. ป ้ อนหมายเลขโทรศ ัพท ์ ของบุคคลอ ื่น
- 3. กด โ<mark>ดบสาย</mark> อ*ี*กครั้ง

#### almlu **CISCO**

# Cisco IP Conference Phone 7832 การเร ิ่มต ้ นฉบับย่อ

## ป ิดเส ียงการโทร

- 1. กด ป ิดเส ียง
- 2. กด ป ิดเส ียง อ ีกครั ้ งเพ ื่อป ิดใช ้ งาน ป ิดเส ียง

 $\boldsymbol{r}$ 

ฟ ังข ้ อความเส ียง

กด ข ้ อความ และทำ ตามคำ แนะนำ เส ียง

## ฝากสายทั ้ งหมด

1. กด ฝากสายทั ้ งหมด

- 2. กดหมายเลขท ี่ต ้ องการฝากสายไปถ ึง หร ือกด ข ้ อความ
- 3. เม ื่อต ้ องการยกเล ิกการฝากสาย ให ้ กด ฝากสาย ป ิด

## ปรับระดับเส ียงในการโทร

กด **ระดับเสียง ของมาก ขั**นหรือลงเพื่อปรับระดับเสียง เม ือไช งานโทรศพท อยู

## ปรับระดับเส ียงกร ิ่ง

กด **ระดับเส ียง จาก 20 ข**ับ นหรือลงเพื่อปร*ั*บระดับเส ียง กรังเมื่อไม่ได ไช งานเทรศพท

## เปล ี่ยนเส ียงกร ิ่ง

- 1. เล ือก การตั ้ งค ่า > ค ่าความต ้ องการ > เส ียงกร ิ ่ง
- 2. เล ื่อนไปยังรายการของเส ียงกร ิ ่งและกด เล ่น เพ ื่อฟ ังเส ียง ิตัวอย่าง<br>3. กดตั้งค่าและใช้เพื่อบับทึกการเลือก
- 

 $\overline{\phantom{a}}$  Cisco เบ็นเครื่องหมายการค ้าหรือเครื่องหมายการค ้าจด ทะเบ ียนของ Cisco และ/หรือบริษัทในเครือในสหรัฐอเมริกาและในประเทศอ<sup>ี</sup>่นๆ หากต องการดูรายการเคร ื่องหมายการค ้าของ Cisco ให ไปทั URL นั www.cisco.com/go/trademarks เคร ื่องหมายการค ้าของบุคคลที่ สามทั กล่าวถังในที่นั่นป็นทรัพย สันของผู้ ทันบินเจ าของ การไช คำว่าพันธมัตร ี lม lด มัความหมายถังความสัมพันธ ์ ในฐานะห างหุ นส วนระหว าง Cisco กับ บร ิษัทใดๆ (1110R)